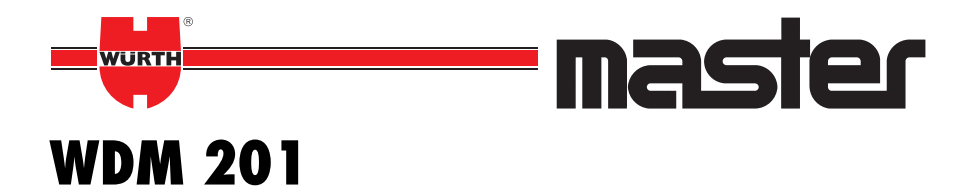

**Bedienungsanleitung Operating Instructions Istruzioni d'uso Notice d'utilisation Instrucciones para el manejo Instruções de utilização Gebruiksaanwijzing Betjeningsvejledning Bruksanvisning Käyttöohje Bruksanvisning δηγίες ειρισµύ Kullanım kılavuzu Instrukcja obs∆ugi Kezelési Utasítás Návod k obsluze Návod na obsluhu Instrucøiuni de utilizare Navodila za uporabo Ръководство на потребителя Kasutusjuhend Vartojimo informacijà EkspluatÇcijas instrukcija Руководство по эксплуатации**

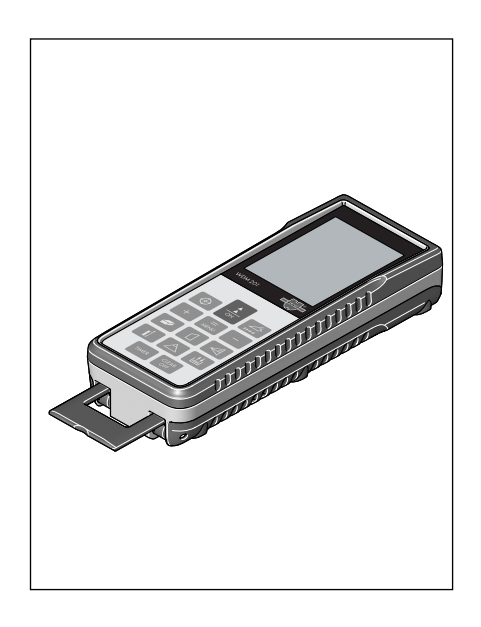

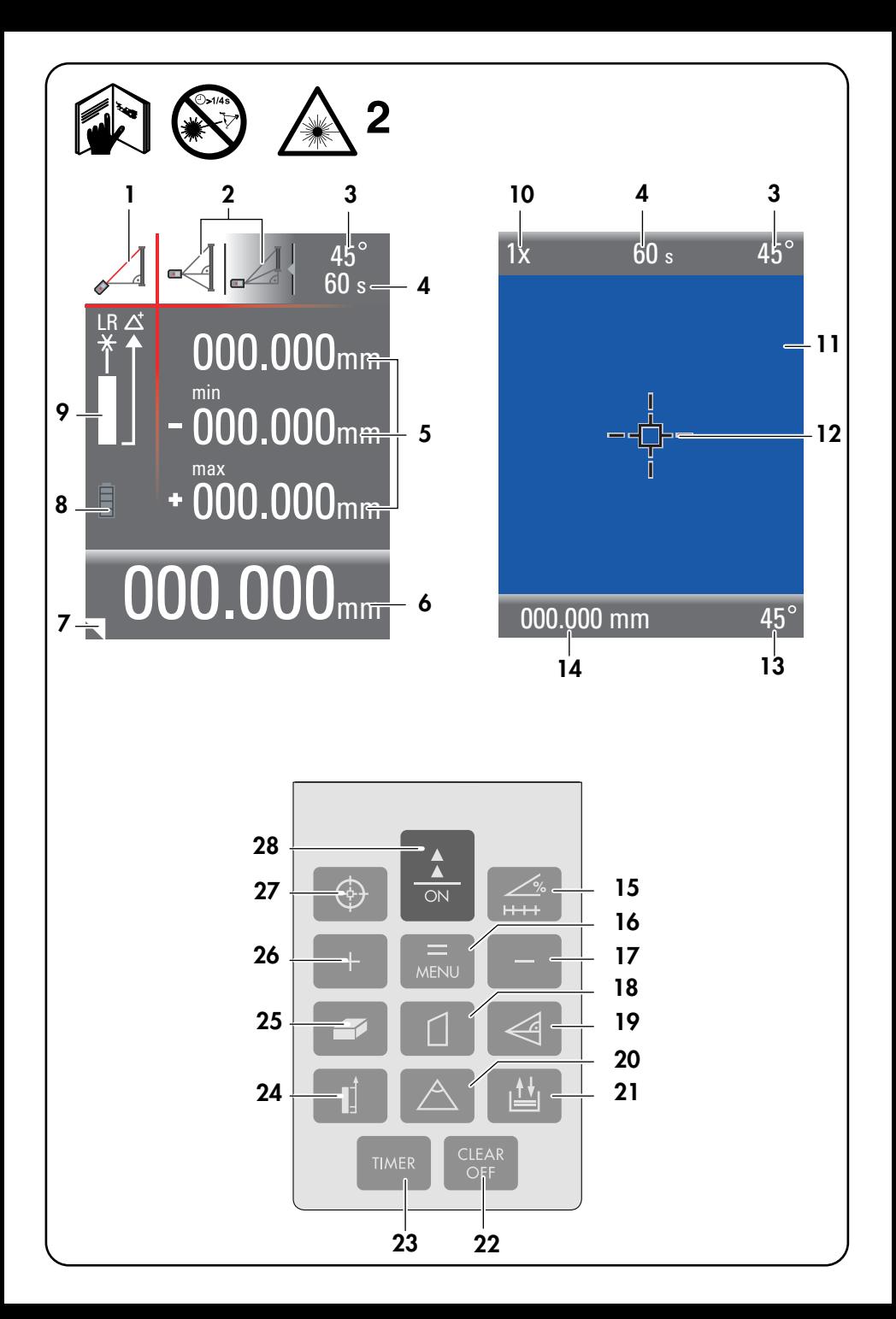

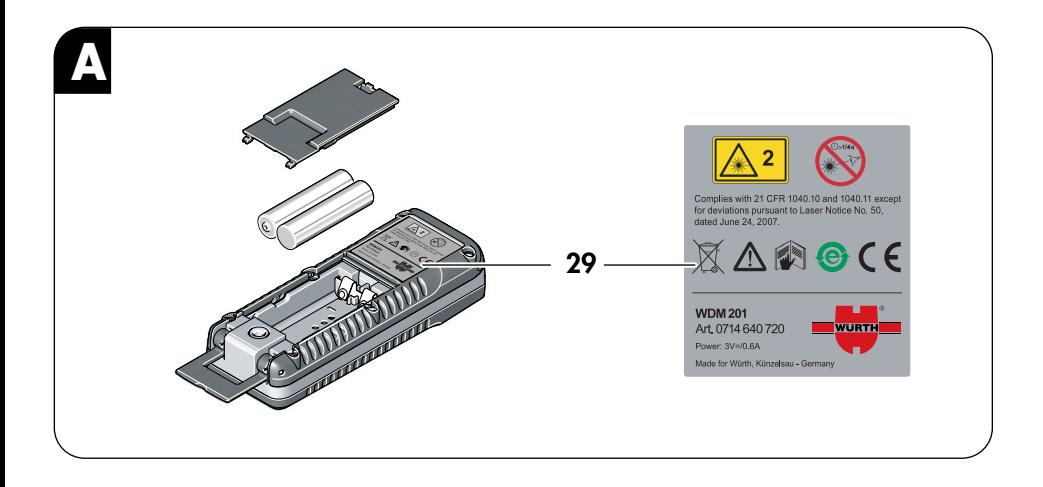

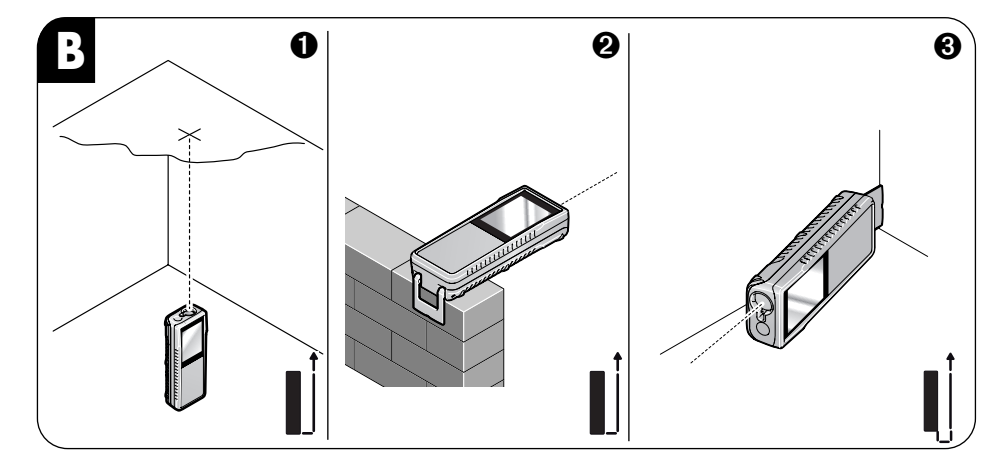

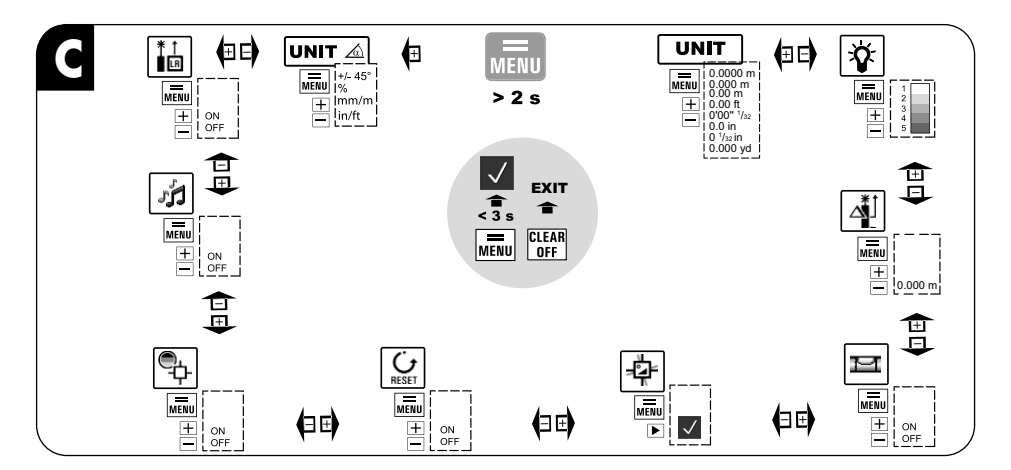

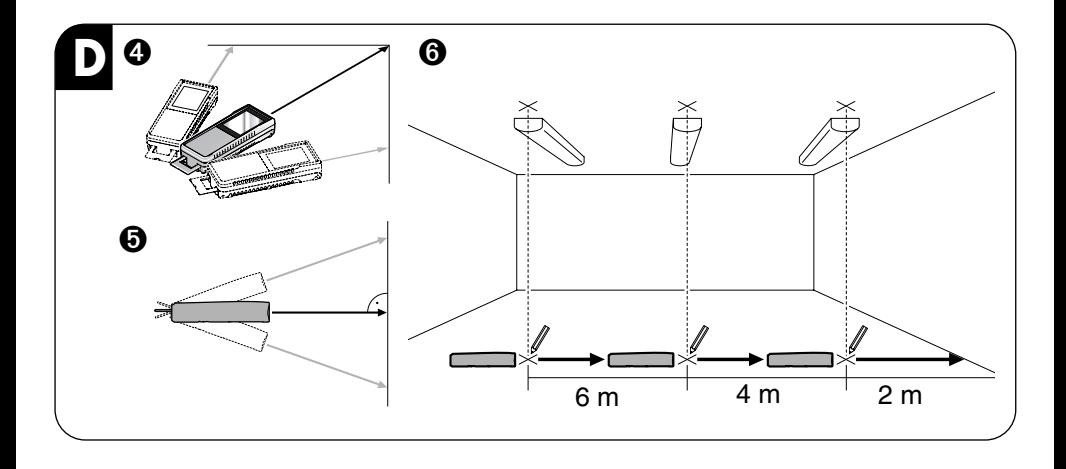

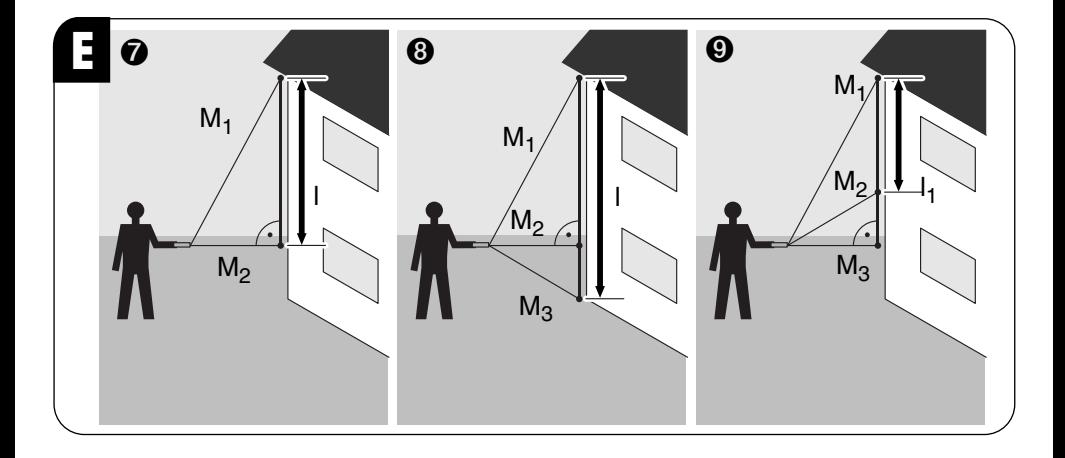

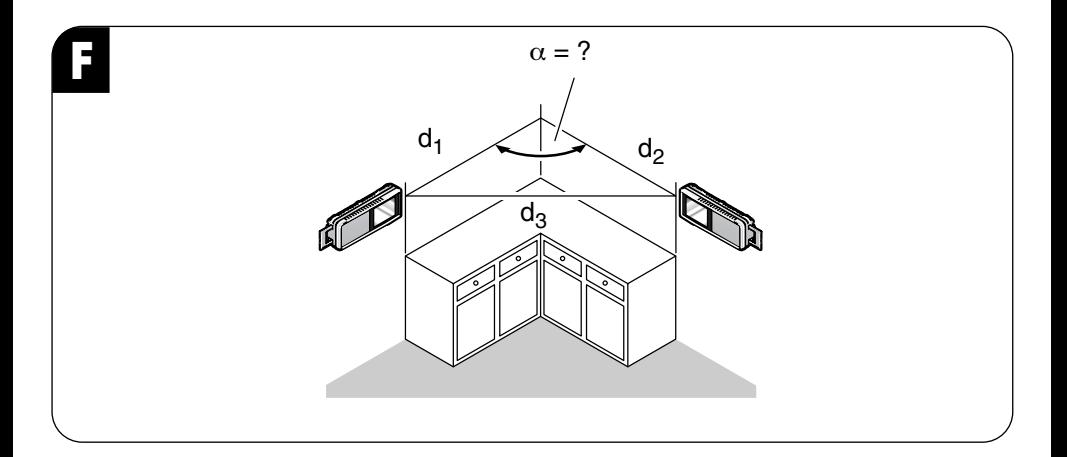

**D Zu Ihrer Sicherheit**

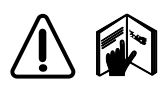

**Gefahrloses Arbeiten mit dem Gerät ist nur möglich, wenn Sie die Bedienungsanleitung und die Sicherheitshinweise vollstän-**

**dig lesen und die darin enthaltenen Anweisungen strikt befolgen. Diese Anweisungen aufbewahren und anderen Personen vor der Überlassung des Gerätes aushändigen.**

Dieses Messwerkzeug verwendet Laserstrahlung der Laserklasse 2 gemäß IEC 60825-1: 2007. Dadurch können Sie selbst oder andere Personen unbeabsichtigt geblendet werden.

Das Gerät erfüllt die Anforderungen für elektromagnetische Verträglichkeit (EMV). Eine Störung anderer Geräte in der Umgebung des Laserentfernungsmesser ist nicht ausgeschlossen, wenn diese nicht ausreichend vor Radiofrequenzsignalen abgeschirmt sind. Beachten Sie die Sicherheitshinweise dieser Geräte.

#### **Die verwendeten Symbole haben folgende Bedeutung:**

# **WARNUNG:**

Gebrauchsgefahr oder sachwidrige Verwendung, die schwere Personenschäden oder den Tod bewirken kann.

## **VORSICHT:**

Gebrauchsgefahr oder sachwidrige Verwendung, die geringe Personenschäden, aber erhebliche Sach-, Vermögens- oder Umweltschäden bewirken kann.

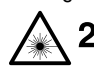

Gefahr der Blendung durch Laserstrahl.

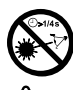

Nicht in den Laserstrahl blicken und nicht auf andere Personen oder Tiere zielen.

#### **WARNUNG:**

❏ **Blicken Sie nicht in den Laserstrahl und richten Sie ihn nicht unnötig auf andere Personen oder Tiere.** Der natürliche Lidschlussreflex ist kein ausreichender Schutz.

- ❏ **Nicht mit optischen Hilfsmitteln, wie z.B. einem Fernglas in den Laserstrahl blicken.** Optische Hilfsmittel können den Laserstrahl für das Auge gefährlich fokussieren.
- ❏ **Verwechseln Sie Laser-Sichtbrillen nicht mit Laser-Schutzbrillen.** Sie dienen nur zur besseren Erkennung des Laserstrahls bei hellem Licht.
- ❏ **Machen Sie das Typenschild nicht unkenntlich.** Der fehlende Hinweis auf die Laserklasse kann dazu führen, dass der Benutzer unvorsichtig mit dem Gerät umgeht.
- ❏ **Überlassen Sie dieses Gerät nicht Kindern.** Sie können sich selbst und andere Personen gefährden.
- ❏ **Das Gerät nicht öffnen.** Der Laserstahl ist für das Auge gefährlich. Lassen Sie Schäden nur von einer autorisierten Würth-Kundendienststelle reparieren.

# **VORSICHT:**

- ❏ **Nicht in die Sonne zielen.** Direktes Ausrichten auf die Sonne kann zu Schädigung des Sensors führen.
- ❏ **Das Gerät nicht fallen lassen.** Das Gerät kann beschädigt werden und fehlerhafte Messwerte liefern. Führen Sie vor wichtigen Messaufgaben Kontrollmessungen durch und prüfen Sie die Funktion der Anschläge. Achten Sie auf Sauberkeit der Laseroptik.
- ❏ **Das Gerät vor Nässe schützen.** Eindringende Feuchtigkeit beschädigt die Elektronik. Gerät stets in Schutztasche aufbewahren und transportieren.
- ❏ **Die Störung anderer optischer Geräte durch reflektiertes Streulicht kann nicht ausgeschlossen werden.** Prüfen Sie, ob sich andere optische Geräte in der Nähe befinden.
- ❏ **Nur original Würth-Zubehör verwenden.** Die Verwendung von nichtempfohlenem Zubehör kann zu falschen Messwerten führen.

#### **Gerätekennwerte**

#### **Laserentfernungsmesser WDM 201**

Die auf dem Gerät befindlichen Symole haben folgende Bedeutung:

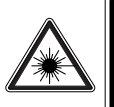

Laserstrahlung Nicht in den Strahl blicken Laserklasse 2 nach IEC 60825-1: 2007 Max. Ausgangsleistung: <1mW . . . .<br>Wellenlänge

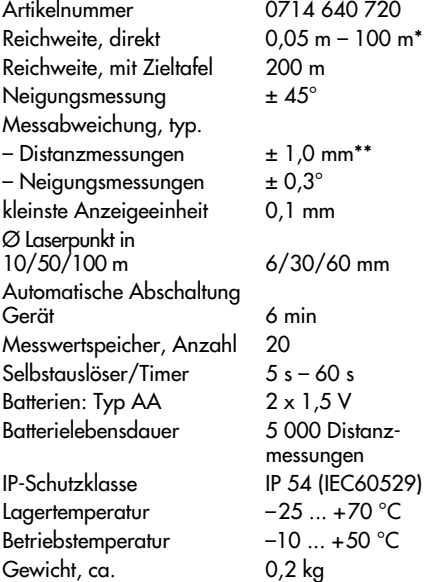

\* In folgenden Situationen wird die Verwendung einer Zieltafel bei bereits geringerer Reichweite empfohlen:

- Oberfläche schlecht reflektierend
- Oberfläche spiegelnd (Glas, Metall, usw.)
- starkes Umgebungslicht wie direkte Sonnenstrahlung

\*\* Bei ungünstigen Bedingungen wie z. B. Temperaturschwan-kungen, schlecht reflektierender Oberfläche oder starkem Umgebungslicht beträgt die Messabweichung bis zu 3 mm. Bei Reichweiten über 30 m verschlechtert sich die Genauigkeit um 0,1 mm/m, im Menü Modus für Große Distanzen um  $0.15 \, \text{mm/m}$ .

#### **Bestimmungsgemäßer Gebrauch**

Das Gerät ist bestimmt zum Messen von Distanzen und Neigungen sowie zum Berechnen von Flächen und Volumen. Die vom Gerät ermittelten Messwerte

dürfen nicht zum Steuern oder Regeln anderer Geräte, Maschinen oder Anlagen verwendet werden. Das Gerät ist nicht geeignet für die Verwendung in explosionsgefährdeten Bereichen.

Für Schäden bei nicht bestimmungsgemäßen Gebrauch haftet der Benutzer.

#### **Anzeigesymbole**

- **1** Hauptfunktion
- **2** Unterfunktion
- **3** elektronische Libelle
- **4** Timer
- **5** Anzeigen für Zwischenwerte
- **6** Hauptanzeige
- **7** Detailanzeige
- **8** Batteriezustandsanzeige
- **9** Statusleiste
- **10** Zoom-Stufe
- **11** Kamarabild
- **12** Fadenkreuz
- **13** Neigungswinkel
- **14** Distanzmesswert

#### **Tastatur**

- **15** Neigung, Horizontaldistanz, Abstecken
- **16** Menüfunktionen/Ist-Gleich-Taste für Berechnungen
- **17** Minus-Taste für Berechnungen
- **18** Trapezmessung
- **19** Indirekte Messung Pythagorasfunktion
- **20** Raumwinkelmessung
- **21** Messwertspeicher/Konstantenspeicher
- **22** Löschen/Ausschalten
- **23** Selbstauslöser/Timer
- **24** Messebene umschalten
- **25** Flächenmessung/Volumenmessung
- **26** Plus-Taste für Berechnungen
- **27** Zielsucher, Zoom-Taste
- **28** Gerät einschalten, Distanzmesung, Tracking
- **29** Typenschild

#### **Batterien einsetzen A**

- Wechseln Sie die Batterien, wenn dieses Symbol in der Anzeige erscheint. Nur Alkaline Batterien verwenden.
- Vor längerem Nichtgebrauch die Batterien wegen Korrosionsgefahr entfernen.

### **Anschlagarten B**

Das Gerät kann in folgenden Anschlagarten verwendet werden:

- ❏ Messungen von hinten ab einer ebenen Fläche ➊.
- ❏ Messungen von vorne ab einer Kante (Messebene einstellen!)
- ❏ Messungen ab einer Kante mit rechtwinklig ausgeklapptem Anschlagwinkel ➋.
- ❏ Messungen aus Ecken mit vollständig ausgeklapptem Anschlagwinkel ➌. Das Gerät stellt den Nullpunkt abhängig von der Position des Anschlagwinkels ein.
- ☞ Beim Messvorgang darf die Optik nicht verdeckt sein.

### **Menü-Einstellungen C**

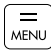

Diese Taste **lang** drücken, um das Menü zu aktivieren.

Diese Taste **kurz** drücken; Sie werden durch die Funktionen geführt.

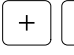

MENU

Diese Tasten führen Sie durch die Einstelloptionen.

Diese Taste drücken, wenn Sie das Menü CLEAR OFF ohne Speicherung der Einstellungen verlassen wollen.

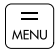

Diese Taste **lang** drücken, um die neuen Ein-MENU stellungen zu speichern.

#### **Einheiten für Distanzmessungen**

Wählen Sie die Maßeinheit und die Anzeigegenauigkeit:

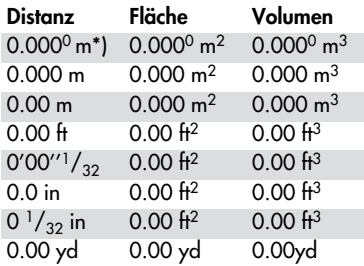

\* Auflösung 0,1 mm

#### **Displaybeleuchtung**

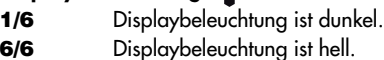

## **Offset**

Bei der Offset-Funktion wird automatisch ein definierter Wert zu den Messwerten addiert oder subtrahiert.

Passen Sie den Wert mit der  $\lceil \cdot \rceil$  oder der  $\lceil \cdot \rceil$  Taste an. Bei längerem Tastendruck ändert sich die Werte schneller.

Im Display erscheint nach dem Speichern das entsprechende Symbol  $\mathbin{\vartriangle}^{\scriptscriptstyle +}$  oder  $\mathbin{\vartriangle}$  .

#### **Elektronische Libelle**

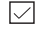

 $\triangledown$ 

☑

☑

- Die Libelle ist eingeschaltet.
- Die Libelle ist ausgeschaltet.

#### **Neigungssensor kalibrieren**

Legen Sie das Gerät auf eine ebene Fläche.

- Drücken Sie die Taste  $\frac{1}{\infty}$  für die erste Messung.
- Drehen Sie das Gerät horizontal um 180°.
- Drücken Sie die Taste <sub>MENU</sub> zur Bestätigung der Lageveränderung.
- Drücken Sie die Taste  $\left[\frac{1}{\infty}\right]$  für die zweite Messung.

Der Neigungssensor ist kalibriert.

### **Werkseinstellungen**

Werkseinstellungen aktiviert.

Werkseinstellungen nicht aktiviert.

**HINWEIS:** Bei Aktivierung der Werkseinstellungen gehen die selbstgewählten Menü-Einstellungen und alle gespeicherten Werte verloren.

### **Kamerabild** <sup>a</sup>

- Das Kamerabild ist schwarz/weiß.
	- Das Kamerabild ist farbig.

### **Tonsignal einstellen**

- Der Ton ist eingeschaltet.  $\vert \mathcal{S} \vert$ 
	- Der Ton ist ausgeschaltet.

### **Große Distanzen (LR)**

- Der Modus ist eingeschaltet.
	- Der Modus ist ausgeschaltet.

Schalten Sie den Modus bei Messungen über größere Distanzen und starkem Sonnenschein oder sehr schwach reflektierender Zieloberfläche ein. Bei Messungen über 30 m kann es zu längeren Messzeiten kommen, verwenden Sie ein Stativ und lösen Sie die Messung mit der Taste **23** aus.

Beim Ausschalten des Gerätes wird die Einstellung zurückgesetzt.

#### **Einheiten für Neigungsmessungen**

#### **Neigung**

 $± 0.0^\circ$ 0.0 % mm/m

#### in/ft

#### **Inbetriebnahme**

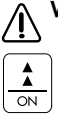

**WARNUNG: Nicht in den Laserstrahl blicken!**

#### **Gerät einschalten**

Die Batterieanzeige erscheint. Das Gerät ist für die erste Messung bereit.

Drücken Sie die Taste [1] erneut, um eine Messung auszulösen.

☞ Das Gerät schaltet 6 Minuten nach dem letzten Tastendruck selbstständig ab.

#### CLEAR OFF **Löschen**

Nach Bestätigung wird der Anzeigewert gelöscht. Innerhalb der Messfunktionen "Fläche" und "Volumen" können einzelne Distanzen gelöscht und anschließend neu gemessen werden.

### **Anschlag vorne/hinten**

- **Nach dem Einschalten liegt der Nullpunkt für** alle Messungen an der Gerätekante hinten.
- Taste **1 x kurz** drücken (kurzes Tonsignal): Nullpunkt ist für alle Messungen die Gerätekante vorne
- Taste **2 x kurz** drücken (kurzes Tonsignal): Nullpunkt ist für alle Messungen der Mittelpunkt der Stativaufnahme.
- Taste **3 x kurz** drücken (langes Tonsignal): Nullpunkt ist wieder die Gerätekante hinten.

#### CLEAR OFF

- **Gerät ausschalten**
- Taste **lang** drücken, um das Gerät auszuschalten.

#### **D** Messvorgang

**WARNUNG: Den Laserstrahl nicht auf andere Personen oder Tiere richten!**

#### **Messen einer Entfernung**

Den Laser mit der Taste  $\frac{1}{\infty}$  einschalten. Den Laserpunkt auf das Ziel ausrichten und durch erneutes, kurzes Drücken der Taste  $\frac{1}{\alpha}$  eine Distanzmessung auslösen. Die gemessene Distanz wird im Display angezeigt.

**HINWEIS:** Messfehler können auf folgenden Oberflächen entstehen: Farblose Flüssigkeiten, Glas, Styropor, halbdurchlässige Oberflächen, glänzende Oberflächen. Messungen auf dunklen und matten Oberflächen führen zu erhöhter Messzeit.

#### **Dauermessung (Tracking)**

Die Dauermessung ist geeignet, um eine Raumdiagonale ➍ (maximale ermittelte Distanz) oder den Abstand rechtwinklig auf eine Wand  $\bm{\Theta}$  (minimale ermittelte Distanz) zu ermitteln. Ebenso können Distanzen abgesteckt werden ➏.

Den Laser mit der Taste  $\left\lfloor \frac{1}{\infty} \right\rfloor$  einschalten. Den Laserpunkt auf das Ziel ausrichten und durch erneutes, **langes** Drücken der Taste  $\frac{1}{2}$  die Dauermessung auslösen. Während der Messung muss der Laserpunkt über das Ziel bewegt werden.

Während der Messung ertönt ein schnelles Tonsignal.

Die Messung durch Drücken der Taste  $\frac{1}{\infty}$  beenden. Im Display wird die maximale, die minimale und die zuletzt gemessene Distanz angezeigt.

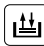

#### **Konstantenspeicher**

Ein beliebiges Distanz-, Flächen- oder Volumenmaß kann zwischengespeichert und wieder abgerufen werden:

Führen Sie eine Distanzmessung durch.

Taste so lange gedrückt halten, bis ein Tonsignal das Speichern bestätigt.

Der gespeicherte Wert kann zu einem beliebigen Zeitpunkt durch kurzes Drücken der Taste | ساعة | wieder abgerufen werden.

Die Taste  $\equiv$  drücken, um diesen Wert für weitere Berechnungen zu verwenden.

#### **Messwertspeicher**

Taste zweimal drücken, um die zuletzt ermittelten 20 Messwerte in umgekehrter Reihenfolge aufzurufen.

Verwenden Sie zum Navigieren die Tasten FF und  $\lceil - \rceil$ .

 $\overline{\mathrm{O}}$ rücken Sie die Taste  $\overline{\overline{\phantom{a}}}_{\mathtt{MENU}}$ , um den angezeigten Messwert für eine Berechnung zu verwenden.

Um den Messwertspeicher zu löschen, müssen die Tasten  $\left[\begin{array}{c}\frac{1}{2}\end{array}\right]$  und  $\left[\begin{array}{c}\frac{1}{2} \text{erf}_R\end{array}\right]$  gleichzeitig gedrückt werden.

#### **Zielsucher**

Das Gerät verfügt über einen Zielsucher, der direkt den Messpunkt im Display zeigt. Das eingeblendete Fadenkreuzes **12** zeigt die Position, auch wenn der Laser nicht sichtbar ist.

Drücken Sie die Taste  $\circledast$  , um die Funktion zu aktivieren.

Drücken Sie die Taste  $\lceil \bigoplus \rceil$  wiederholt, um der Zoom zu aktivieren (1x bis 4 $\overline{x}$ ).

Mit der Aktivierung einer anderen Messfunktion wird der Zielsucher ausgeschaltet.

Mit den Tasten ନ) oder թ) kann die Helligkeit der Kamera in 6 Stufen angepasst werden.

#### **Messfunktionen**

**Addition/Subtraktion**

## $+$

- Eine Distanz messen.
- Taste  $\lceil + \rceil$  bzw.  $\lceil \rceil$  drücken.
- Eine 2. Distanz messen.
- Taste and drücken.

Die beiden Messwerte und das Ergebnis werden angezeigt.

## €

#### **Fläche berechnen**

- Taste **kurz** drücken. Das Flächensymbol erscheint in der Anzeige und der Laser ist eingeschaltet.
- Taste  $\frac{1}{\sqrt{m}}$  drücken und erstes Längenmaß messen (z. B. Länge).
- Taste $\left|\frac{1}{\alpha\alpha}\right|$  drücken und zweites Längenmaß messen (z. B. Breite).

Die beiden Messwerte und die resultierende Fläche erscheinen in der Anzeige.

- ☞ **Das Flächenmaß ist nur korrekt, wenn die Messungen rechtwinklig zueinander erfolgt sind.**
- Taste **lang** drücken, um den Umfang anzuzeigen.

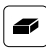

### **Volumen berechnen**

- Taste **zweimal** drücken. Das Raumsymbol erscheint in der Anzeige und der Laser ist eingeschaltet.
- Taste  $\left\lfloor \frac{1}{\alpha} \right\rfloor$  drücken und erstes Längenmaß messen (z. B. Länge).
- Taste  $\boxed{\frac{1}{\infty}}$  drücken und zweites Längenmaß messen (z. B. Breite).
- Taste  $\left|\frac{1}{\alpha\alpha}\right|$  drücken und drittes Längenmaß messen (z. B. Höhe).

Die drei Messwerte und das resultierende Volumen erscheinen in der Anzeige.

- ☞ **Das Volumenmaß ist nur korrekt, wenn die Messungen rechtwinklig zueinander erfolgt sind.**
- Taste **lang** drücken, um die zusätzlichen Informationen für den Umfang, die Wandfläche und die Deckenfläche anzuzeigen.

## **Trapez berechnen (1)**

- Taste **einmal** drücken. Das Trapezsymbol erscheint in der Anzeige und der Laser ist eingeschaltet.
- Taste $\frac{1}{\infty}$  drücken und erstes Längenmaß messen (z. B. Höhe 1).
- Taste $\left|\frac{1}{\infty}\right|$  drücken und zweites Längenmaß messen (z. B. Breite).
- Taste $\left|\frac{1}{\infty}\right|$  drücken und dritte Längenmaß messen (z. B. Höhe 2).

Das Ergebnis erscheinen in der Anzeige.

– Taste **lang** drücken, um die zusätzlichen Informationen für den Neigungswinkel und die Trapezfläche anzuzeigen.

### **Trapez berechnen (2)**

- Taste **zweimal** drücken. Das Trapezsymbol erscheint in der Anzeige und der Laser ist eingeschaltet.
- Taste  $\frac{1}{\infty}$  drücken und erstes Längenmaß messen.
- Taste  $\frac{1}{\infty}$  drücken und zweites Längenmaß und Neigungswinkel messen. Der Neigungswinkel wird zwischen +45° und -45° gemessen.

Das Ergebnis erscheinen in der Anzeige.

– Taste **lang** drücken, um die zusätzlichen Informationen für den Neigungswinkel oder die Trapezfläche anzuzeigen.

### **Dreieckfläche berechnen F**

- Taste  $|\triangle|$  drücken. Das Symbol  $\triangle$  erscheint in der Anzeige.
- Taste  $\left|\frac{1}{\infty}\right|$  drücken und erstes Längenmaß messen.
- Taste  $\left|\frac{1}{\alpha\alpha}\right|$  drücken und zweites Längenmaß messen.
- Taste  $\frac{1}{\infty}$  drücken und drittes Längenmaß messen.

Das Ergebnis erscheinen in der Anzeige.

– Taste **lang** drücken, um die zusätzlichen Informationen für den Raumwinkel und den Dreieckumfang anzuzeigen.

# **Neigungen messen**

- Das Gerät während der Messung mit dem Display nach oben möglichst ohne Querneigung (±10°) halten.
- Taste **kurz** drücken. Das Symbol erscheint in der Anzeige. Der momentane Neigungswinkel wird je nach Menü-Einstellung angezeigt.
- Den Laser mit der Taste  $\boxed{\pm}$  aktivieren und für die Neigungsmessung ausrichten.
- Die Taste  $\boxed{\triangle}$  drücken und den Winkel messen.

Der gemessene Winkel und die Distanz erscheinen in der Anzeige.

## **Horizontaldistanz messen**

- Taste **zweimal** drücken. Das Symbol erscheint in der Anzeige.
- Die Taste  $\boxed{\frac{1}{\infty}}$  drücken. Der gemessene Winkel, die Distanz und die daraus berechnete Horizontaldistanz erscheinen in der Anzeige.

Nach der Messung kehrt das Gerät in den Distanzmodus zurück.

– Taste **lang** drücken, um die zusätzlichen Informationen für den Neigungswinkel, die Distanz oder die Indirekte Höhe anzuzeigen.

## **Absteckfunktion D**

Zur einheitlichen Markierung von Distanzen können zwei Abstände **a** und **b** eingegeben und gespeichert werden. Bei der anschließenden Messung wird die aktuell gemessene Distanz mit dem Messwert Abstand **a** verglichen und die Differenz in die Anzeige gebracht.

- Taste **dreimal** drücken. In der Anzeige erscheint das Symbol seit der Absteckfunktion und das Maß **a** blinkt.
- Maß **a** mit den Tasten  $\lceil + \rceil \rceil$  eingeben und mit der Taste  $\left[\frac{m}{\text{MDM}}\right]$  speichern.
- Anschließend Maß **b** eingeben und speichern. Taste  $\left|\frac{1}{\infty}\right|$  drücken um die Messung zu starten.
- Den Laserstrahl ausrichten und das Gerät unter Beobachtung der Anzeige verschieben. Die Pfeile im Display zeigen an, in welcher Richtung das Gerät verschoben werden muss.
- Bei Wechsel des Tonsignals und Anzeige 0,000 stimmt der Messwert am hinteren Anschlag mit dem Maß **a** überein. Markieren Sie diesen Punkt.
- Verschieben Sie das Gerät weiter in Richtung Maß **a** + **b** und markieren Sie den zweiten ermittelten Punkt. Das nächste zu ermittelnde Maß liegt nun bei **a** + **b** + **b** usw..

Das nächste Messwert wird jeweils in der untersten Zwischenanzeige angezeigt.

Die Funktion kann mit der Taste ste beendet werden. Die gespeicherten Maße **a** und **b** bleiben erhalten.

#### **Indirekte Messung mit Hilfe des Pythagoras E**

Das Gerät kann eine Entfernung auf der Basis von Hilfsmessungen nach dem mathematischen Prinzip des Pythagoras ermitteln. Dies macht Sinn, wenn eine direkte Messung nicht möglich ist.

- ❏ Die Messpunkte müssen auf einer Linie liegen.
- ❏ Die in den Abbildungen ➐ ➑ ➒ gezeigte Reihenfolge der Messungen muss eingehalten werden.
- ❏ Beste Ergebnisse werden erzielt, wenn das Gerät um einen festen Punkt gedreht wird. Beispielsweise das Gerät an eine Wand anlegen und um den vollständig ausgeklappten Anschlagwinkel drehen.
- ❏ Benutzen Sie die Tracking-Funktion zur Ermittlung der minimalen Distanz rechtwinklig zum Ziel und der maximalen Distanz bei den anderen Messungen.
- ❏ Der Selbstauslöser kann benutzt werden.
- ❏ Werte aus dem Speicher können aufgerufen werden.

#### **Pythagoras I – Bestimmen einer Strecke mit 2 Hilfsmessungen** ➐

- Taste  $\boxed{\triangleleft}$  drücken, bis das Symbol  $\boxed{\triangleleft}$  in der Anzeige erscheint. Der Laser ist eingeschaltet.
- Auf den **oberen** Messpunkt zielen und mit Taste Messung **1** auslösen.
- Das Gerät möglichst waagrecht halten. Um die Dauermessung auszulösen, Taste [1] lang drücken. Wenn das schnelle Tonsignal ertönt, mit dem Laser großzügig um den Messpunkt **2** kreisen. Taste <u>der</u> drücken, um die Messung zu beenden.

Die Hilfsmessungen und das Ergebnis **l** erscheinen in der Anzeige.

– Taste **lang** drücken, um die zusätzlichen Informationen für den Dreieckswinkel anzuzeigen.

#### **Pythagoras II – Bestimmen einer Strecke mit 3 Hilfsmessungen** ➑

- Taste [*⊲*| **zweimal** drücken, bis das Symbol <sub>®</sub>. in der Anzeige erscheint. Der Laser ist eingeschaltet.
- Auf den **oberen** Messpunkt zielen und mit Taste  $\boxed{\frac{1}{\alpha}}$  Messung 1 auslösen.
- Das Gerät möglichst waagrecht halten. Um die Dauermessung auszulösen, Taste **lang** drücken. Wenn das schnelle Tonsign<del>a</del>ï ertönt, mit dem Laser großzügig um den Messpunkt **2** kreisen. Taste [1] drücken, um die Messung zu beenden.
- Auf den **unteren** Messpunkt zielen und mit Taste Messung **3** auslösen.

Die Hilfsmessungen und das Ergebnis **l** erscheinen in der Anzeige.

– Taste **lang** drücken, um die zusätzlichen Informationen für die Teilstrecken und die Minimaldistanz anzuzeigen.

#### **Pythagoras III – Bestimmen einer Teil-** $\triangleleft$  strecke mit 3 Hilfsmessungen **©**

- Taste <u>a</u> **dreimal** drücken, bis das Symbol in der Anzeige erscheint. Der Laser ist eingeschaltet.
- Auf den **oberen** Messpunkt zielen und mit Taste Messung **1** auslösen.
- Auf den **mittleren** Messpunkt zielen und mit Taste Messung **2** auslösen.
- Das Gerät möglichst waagrecht halten. Um die Dauermessung auszulösen, Taste **lang** drücken. Wenn das schnelle Tonsignal ertönt, mit dem Laser großzügig um den Messpunkt **3** kreisen. Taste  $\frac{1}{\alpha}$  drücken, um die Messung zu beenden.

Die Hilfsmessungen und das Ergebnis **l** erscheinen in der Anzeige.

– Taste **lang** drücken, um die zusätzlichen Informationen für die Teilstrecken anzuzeigen.

#### **TIMER**

#### **Selbstauslöser (Timer)**

Der Selbstauslöser kann verwendet werden, wenn Sie gleichzeitig messen und die Zielplatte halten müssen.

- Taste kurz drücken, um einen 5 Sek. Countdown zu starten.
- Durch Drücken der Tasten FF FF kann der Countdown bis zu 60 Sek verlängert werden.

Der Countdown startet unmittelbar mit dem Loslassen der Taste bzw. wenn der Laser noch nicht eingeschaltet war, nach Drücken der Taste  $\left|\frac{\cdot}{\alpha}\right|$ 

Die letzten 5 Sekunden werden im Sekundenintervall akustisch mitgeteilt.

#### **Wartung und Reinigung**

- ❏ Benutzen Sie keine aggressiven Reinigungsmittel, sondern einen weichen feuchten Lappen.
- ❏ Die Optik mit Brillen- oder Linsentüchern reinigen.
- ❏ Versuchen Sie nicht das Gerät zu öffnen.

Sollte das Gerät trotz sorgfältiger Herstellungs- und Prüfverfahren einmal ausfallen, ist die Reparatur von einer autorisierten Kundendienststelle für Würth-Elektrowerkzeuge ausführen zu lassen.

Bei allen Rückfragen und Ersatzteilbestellungen bitte unbedingt die Artikelnummer laut Typenschild des Gerätes angeben.

Die aktuelle Ersatzteilliste dieses Gerätes kann im Internet unter <sub>*u*</sub>http://www.wuerth.com/partsmanager" aufgerufen oder von der nächstgelegenen Würth-Niederlassung angefordert werden.

## **Fehlermeldungen/Abhilfe**

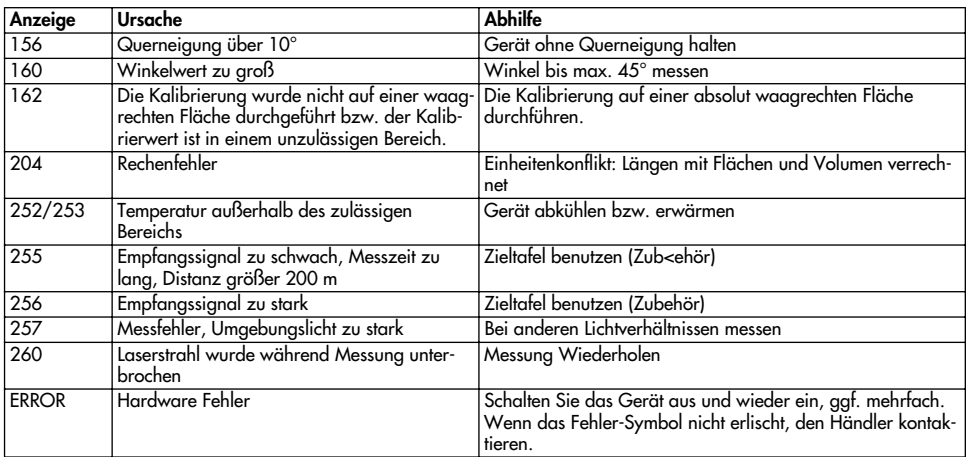

#### **Gewährleistung**

Für dieses Würth-Gerät bieten wir eine Gewährleistung den gesetzlichen/länderspezifischen Bestimmungen ab Kaufdatum (Nachweis durch Rechnung oder Lieferschein). Entstandene Schäden werden durch Ersatzlieferung oder Reparatur beseitigt. Schäden, die auf natürliche Abnutzung, Überlastung oder unsachgemäße Behandlung zurückzuführen sind, werden von der Garantie ausgeschlossen. Beanstandungen können nur anerkannt werden, wenn Sie das Gerät unzerlegt einer Würth-Niederlassung, Ihrem Würth-Außendienstmitarbeiter oder einer Würth-autorisierten Kundendienststelle für Elektro- und Druckluftwerkzeuge übergeben.

#### **Umweltschutz**

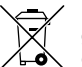

**Rohstoffrückgewinnung statt Müllentsorgung**

Gerät, Zubehör und Verpackung sollten einer umweltgerechten Wiederverwertung zugeführt werden.

Zum sortenreinen Recycling sind Kunststoffteile gekennzeichnet.

In Deutschland können nicht mehr gebrauchsfähige Geräte zum Recycling an Würth zurückgegeben werden.

## **Konformitätserklärung**

Wir erklären in alleiniger Verantwortung, dass dieses Produkt mit den folgenden Normen oder normativen Dokumenten übereinstimmt: EN 55 022, IEC 61 000-4-2, IEC 61 000-4-3, IEC 61 000-4-8 gemäß den Bestimmungen der Richtlinie 2004/108/EG.

# $C\epsilon$  08

Adolf Würth GmbH & Co. KG

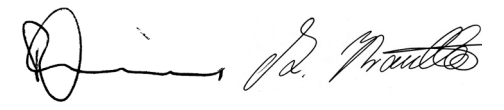

P. Zürn A. Kräutle

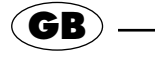

#### **GB For Your Safety**

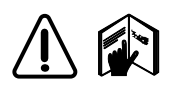

**Working safely with the measuring tool is possible only when the operating instructions and the safety**

**notes are read completely and the instructions contained therein are strictly followed. Save these instructions and hand them over to other persons before allowing them to operate the device.**

This measuring tool uses class 2 laser irradiation in accordance with IEC 60825-1: 2007. This can cause you or other persons to be unintentionally blinded.

The device meets the requirements for electromagnetic compatibility (EMC). Interference of other equipment/devices within the vicinity of the Laser Distance Meter is not excluded when these are not sufficiently shielded against radio frequency signals. Observe the safety information of such equipment/devices.

**The symbols used have the following meaning:**

## **DANGER:**

Operational danger or improper usage that can lead to serious personal injury or death.

# **CAUTION:**

Operational danger or improper usage that can lead to minor personal injury, but cause major material damage, financial loss or environmental damage.

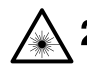

Danger of blinding by the laser  $\mathsf{\Sigma}\,$  beam.

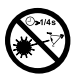

Do not look into the laser beam and do not aim the beam at other persons or animals.

# **DANGER:**

❏ **Do not look into the laser beam and do not unnecessarily aim the beam at other persons or animals.** The natural corneal reflex is not a sufficient protective measure.

- ❏ **Do not look into the laser beam with optical aids, such as, e. g., binoculars.** Optical aids can focus the laser beam in a dangerous manner for the eye.
- ❏ **Do not mistake laser viewing glasses with laser protection glasses.** They are used only for better viewing of the laser beam in bright light.
- ❏ **Do not make the type plate on the device unrecognisable.** Missing information of the laser class can lead to careless handling of the device on behalf of the user.
- ❏ **Keep the device out of the reach of children.** They can cause danger to themselves and to others.
- ❏ **Never open the device yourself.** The laser beam is dangerous for the eyes. Have damages repaired only through an authorized Würth customer service agent.

# **CAUTION:**

- ❏ **Do not aim the device into the sun.** Aiming directly into the sun can cause damage to the sensor.
- ❏ **Do not drop the device.** The device can become damaged and deliver incorrect measured values. Perform check measurements before carrying out important measuring tasks, and inspect the function of the stops/rests. Pay attention to cleanness of the laser optics.
- ❏ **Protect the device against moisture.** Penetrating moisture damages the electronics. Always store and transport the device in its protective case.
- ❏ **Other optical equipment/devices can be subject to disturbance due to reflected diffused light.** Check if any other optical equipment/devices are in the vicinity.
- ❏ **Use only original Würth accessories.** Usage of accessories that are not recommended can lead to incorrect measured values.

### **Tool Specifications**

#### **Laser distance meter WDM 201**

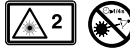

The symbols on the device have the following meaning:

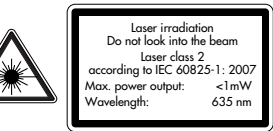

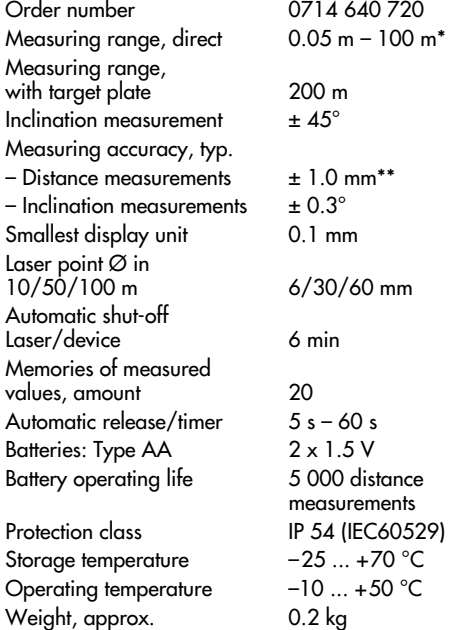

\* For the following situations, using a target plate is recommended already for closer working ranges:

- Poorly reflecting surfaces
- Reflecting surfaces (glass, metal, etc.)
- Bright ambient light, such as direct sun light

\*\* Under unfavourable conditions, e.g., for temperature altera-tions, for a poorly reflecting surface or bright ambient light, the error of measurement can be up to 3 mm.

For working ranges in excess of 30 m, the accuracy declines by 0.1 mm/m, and by 0.15 mm/m for large distances in mode menu.

#### **Use as Intended**

The device is intended for measuring distances and inclinations, as well as for the calculation of areas and volumes. The measured values determined by the device may not be used to control or trigger other equipment, machinery or systems. The device is not suitable for operation in hazardous areas.

For damage caused by usage other then intended, the user is responsible.

#### **Display Symbols**

- **1** Main function
- **2** Sub-function
- **3** Electronic spirit level
- **4** Timer
- **5** Displays for intermediate values
- **6** Main display
- **7** Detail indication
- **8** Battey status display
- **9** Status bar
- **10** Zoom level
- **11** Camera image
- **12** Crosshair
- **13** Inclination angle
- 14 Measured value of distance

#### **Keypad/Pushbuttons**

- 15 Button for inclination, horizontal distance, marking out
- **16** Button for menu functions/equal-to-button for calculations
- **17** Minus button for calculations
- **18** Trapezium measurement
- **19** Indirect measurement Pythagoras function
- **20** Solid angle measurement
- **21** Memory of measured value/parameter
- **22** Clear/off
- **23** Automatic release/timer
- **24** Change measuring level
- **25** Surface measurement/volume measurement
- **26** Add button for calculations
- **27** Viewfinder, zoom button
- **28** On/Off switch, distance measurement, tracking
- **29** Type plate

#### **Inserting Batteries A**

Replace the batteries when this symbol appears in the display.

Use only alkaline batteries.

☞ When not using for longer periods, remove the batteries to avoid the danger of corrosion.

## **Stop/Rest Methods B**

The following stop/rest methods can be used with the device:

- $\Box$  Measurements from behind off of a level surface  $\blacksquare$ .
- ❏ Measurements from the front off of an edge (adjust measurement level!)
- ❏ Measurements off an edge with the stop/rest angle folded out rectangular ➋.
- ❏ Measurements out of corners with the stop/rest angle folded out completely ➌. The device sets the zero point depending on the position of the stop/rest angle.
- ☞ During the measuring procedure, the optics may not be covered.

### **Menu Settings C**

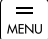

Push and hold this button to activate the menu.

Pushing this button **briefly**; you are guided  $MENU$  through the functions.

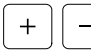

These buttons guide you through the setting options.

Press this button to leave the menu without CLEAR storing the settings.

OFF **MENU** 

Press and **hold** to store the new settings.

### **Units for distance measurements**

Select the unit of measure and the indication accuracy:

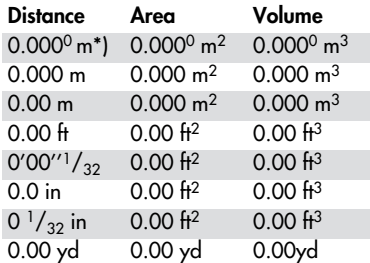

\* Resolution 0,1 mm

## **Display Illumination**

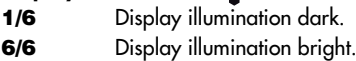

## **Offset**

With the offset function, a defined value is automatically added to or subtracted from the measured values. Adapt the value with the  $\lceil \cdot \rceil$  or the  $\lceil \cdot \rceil$  button. Pushing and holding the button fast-forwards the value.

After storing, the respective symbol  $\vartriangle^*$  or  $\vartriangle^-$  is indicated on the display.

### **Electronic Spirit Level**

The spirit level is switched on. The spirit level is switched off.

### **Calibrating the Inclination Sensor**

- Place the measuring tool on a level surface.
- Press the  $\frac{1}{\infty}$  button for the first measurement.
- Rotate the measuring tool horizontally by 180°.
- Press the  $\frac{1}{\text{MPW}}$  button to confirm the position change.
- Press the  $\left[\frac{1}{\alpha k}\right]$  button for the second measurement.

The inclination sensor is now calibrated.

### **Factory settings**

Factory settings activated.

Factory settings deactivated.

**NOTE:** When activating the factory settings, the own menu settings and memory contents are lost.

### **Camera Picture** <sup>1</sup>

The camera picture is in black/white.

 $\vee$ 

 $\bigtriangledown$ 

 $\vee$ 

The camera picture is in colour.

## **Setting the Audio Signal**

 $\triangledown$ 

The beep is switched on. The beep is switched off.

## **Large Ranges (LR)**

The mode is activated.

The mode is deactivated.

Switch the mode on for measurements over long ranges and intense sunlight or very weak reflecting target surface. For measurements in excess of 30 m, longer measuring durations are possible; use a tripod and initiate the measurement via the **23** button. When switching off the measuring tool, the adjustment is reset.

### **Units for inclination measurements**

### **Inclination**

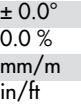

### **Initial Operation**

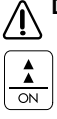

**DANGER: Do not look into the laser beam!!**

### **Switching the Tool On**

The battery display appears. The tool is in its base mode and ready to take the first measurement.

Press the  $\boxed{\triangle}$  button again to initiate a measurement.

■ The tool automatically switches off 6 minutes after the last button actuation.

#### CLEAR OFF **Deleting**

Upon actuation, the shown value is deleted. Within the "Area" and "Volume" measuring function, the individual distances can be deleted and then measured again afterwards.

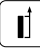

#### **Front or rear stop/rest**

- $\left\lfloor \frac{}{} \right\rfloor$  **Front or rear stop/rest**<br>『<sup>家</sup> After switching on, the zero point for all measurements is at the rear edge of the measuring tool.
- Press button **1x briefly** (short beep): The zero point for all measurements is the fronte dge of the tool
- Press button **2x briefly** (short beep): The zero point for all measurements is the centre of the tripod mount.
- Press button **3x long** (long beep): The zero point is the rear edge of the tool again.

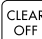

# **CLEAR** Switching the Tool Off

**Press and hold** the button to switch the tool off.

#### **Measuring Procedure D**

#### **DANGER: Do not point the laser beam at other persons or animals!**

#### **Length Measurement**

Switch on the laser with the  $\boxed{\frac{1}{\infty}}$  pushbutton. Align the laser point onto the target and actuate a length measurement by once more briefly pressing the  $\boxed{\pm}$  pushbutton. The measured length is indicated in the display.

**NOTE:** Measurement errors can occur on the following surfaces: Transparent liquids, glass, Styrofoam, semipermeable surfaces, glossy surfaces. Measurements on dark and matt surfaces lead to increased measuring periods.

#### **Tracking**

Tracking is suitable for determining the diagonal within a space ➍ (greatest determined length) or the right-angled length onto a wall  $\bm{\Theta}$  (shortest determined length). It is also suitable for marking out distances  $\bm{\Theta}$ . Switch on the laser with the  $|\frac{1}{\infty}|$  pushbutton. Align the laser point onto the target and actuate th<u>e c</u>ontinuous measurement by once more pressing the  $\frac{1}{\infty}$  pushbutton for a **longer** period. During the measurement, the laser point must be moved over the target.

A fast beeping tone sounds during the measuring.

End the measurement by pressing the  $\frac{1}{2}$  pushbutton. The greatest, the shortest and the last measured distance are indicated in the display.

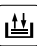

# **Memory of Parameters**

Any measure of distance, area or volume can be stored temporarily and recalled again:

Carry out a distance measurement.

Press and hold the button  $[\underline{\text{t}}]$  until a beep confirms that the measurement is stored.

Press the  $\frac{1}{\text{NENU}}$  button to use this value for further calculations.

#### $\lfloor \underline{\mathbf{t} \mathbf{t}} \rfloor$ **Memory of Measured Values**

Press button twice to recall the last 20 determined measured values in reverse order.

Use the  $\boxed{+}$  and  $\boxed{-}$  buttons for navigating.

Press the  $\overline{b}$  button to use the displayed measuring value for a calculation.

To delete the measuring value memory, press buttons  $\boxed{\frac{1}{\text{L}}}$  and  $\boxed{\frac{\text{CIEAR}}{\text{OFF}}}$  at the same time.

#### **Viewfinder**

The tool is equipped with a viewfinder, which directly indicates the measuring point in the display. The crosshair **12** indicates the position, even when the laser is not visible.

Press the  $\Theta$  button to activate the function.

Press the  $\Theta$  button again to activate the zoom  $(1 \times 104 \times 1)$ .

By activating a different measuring function, the viewfinder is switched off.

The brightness of the camera can be adapted in 6 levels with the  $\lceil + \rceil$  or  $\lceil - \rceil$  buttons.

### **Measuring Functions**

- **Addition/Subtraction**
- Measure a distance.
- Press button  $\lceil + \rceil$  or  $\lceil \rceil$ .
- Measure a 2. distance.
- Press button  $\left[\frac{m}{N\text{BMO}}\right]$ .

The two measured values and the result are indicated.

#### **Area Measurement**

- Pres the button **briefly**. The area symbol appears on the display and the laser is activated.
- Press pushbutton  $\left|\frac{\cdot\cdot}{\alpha}\right|$  and take the first length measurement (e. g. Tength).
- Press pushbutton  $\left|\frac{1}{\infty}\right|$  and take the second length measurement (e. g. width).

The two measured values and the resulting area are indicated in the display.

- ☞ **The area measure is correct only when the measurements have been taken at a right angle to each other.**
- Press and **hold** the  $\leq$  button to indicate the circumference.

#### $\bullet$ **Volume Measurement**

- Press the button **twice**. The volume symbol appears on the display and the laser is switched on.
- Press pushbutton  $\left[\frac{1}{\infty}\right]$  and take the first length measurement (e. g. length).
- Press pushbutton  $\left|\frac{1}{\infty}\right|$  and take the second length measurement (e. <u>g. w</u>idth).
- Press pushbutton  $\boxed{\frac{1}{\alpha}}$  and take the third length measurement (e. g. height).

The three measured values and the resulting volume are indicated in the display.

- ☞ **The volume measure is correct only when the measurements have been taken at a right angle to each other.**
- Press and **hold** the  $\boxed{\bullet}$  button to indicate the additional information on circumference, wall surface and ceiling surface.

#### **Calculating a Trapezium (1)**

- Press the button **once**. The trapezium symbol appears on the display and the laser is activated.
- Press the  $\left[\frac{1}{\infty}\right]$  button and take the first length measurement (e. g. height 1).
- Press the  $\left[\frac{1}{c\pi}\right]$  button and take the second length measurement (e. g. the width).
- Press the  $\frac{1}{\infty}$  button and take the third length measurement (e. g. height 2).

The result is indicated on the display.

Press and **hold** the  $\boxed{1}$  button to indicate the additional information on inclination angle and trapezium surface.

#### **Calculating a Trapezium (2)**

- Press the button **twice**. The trapezium symbol appears on the display and the laser is activated.
- Press the  $\frac{1}{\infty}$  button and take the first length measurement.

– Press the  $\frac{1}{\infty}$  button and take the second length measurement and the inclination angle. The inclination angle can be measured between +45° and -45°.

The result is indicated on the display.

Press and **hold** the  $\Box$  button to indicate the additional information on inclination angle and trapezium surface.

## **Calculating the Surface of a Triangle F**

- Press the  $|\triangle|$  button. The  $\triangle$  symbol appears on the display.
- Press pushbutton  $\left|\frac{1}{\infty}\right|$  and take the first length measurement.
- Press pushbutton  $\left|\frac{\cdot}{\infty}\right|$  and take the second length measurement.
- Press pushbutton  $\frac{1}{\infty}$  and take the third length measurement.

The result is indicated on the display.

Press and **hold** the  $|\triangle|$  button to indicate the additional information on the solid angle and the triangle surface.

#### **Measuring Inclinations**

- While measuring, hold the device as level as possible (lateral inclination  $\pm 10^{\circ}$ ) with the display facing upward.
- Press button  $\boxed{\triangle}$  **briefly**. The symbol  $\approx$  appears on the display. The current inclination angle is indicated in "<sup>o</sup>" or "%", depending on the setting.
- Activate the laser with button  $\boxed{\underline{\bullet}}$  and align it for measuring the inclination.
- Press button  $\left| \underline{\cdot} \right|$  and measure the angle.

The measured angle and the distance appear on the display.

#### **Measuring a Horizontal Distance**

- Press button  $\boxed{\overset{\frown}{\cdots}}$  twice. The symbol  $\boxed{\overset{\circ}{\smile}}$  appears on the display.
- Press button  $\boxed{\underline{\cdot}$ . The measured angle, the distance and the resulting calculated horizontal distance appear on the display.

After the measurement, the device returns to the distance mode.

– Press and **hold** the  $\mathbb{R}$  button to indicate the additional information on the inclination angle, the distance or the indirect height.

### **Mark-out Function D**

For uniform marking of distances, two clearances **a** and **b** can be entered and saved. In the following measurement, the currently measured distance is compared with the clearance **a** and the difference is shown on the display.

- Press the  $\left[\frac{\mathcal{A}}{m+1}\right]$  button **three** times. The  $\frac{m}{s+b}$  symbol of the mark-out function appears on the display and the measure **a** flashes.
- Enter measure **a** with buttons  $\begin{bmatrix} + \end{bmatrix}$   $\begin{bmatrix} \end{bmatrix}$  and save with button  $\left[\frac{m}{m_{\text{Bul}}}\right]$ .
- Afterwards, enter measure **b** and save. Press the  $\boxed{\pm}$  button to start the measurement.
- Align the laser beam and move the device while watching the display. The arrows on the display indicate in which direction the device is to be moved.
- When the acoustic signal changes and 0.000 is indicated, the measuring value at the rear stop/ rest corresponds with measure **a**. Mark this point.
- Move the device further towards the measure **a** + **b** and mark the second determined point. The next measure to be determined is now at  $a + b + b$  etc.

The next measured value is displayed in the bottom intermediate indication.

The function can be ended by pressing the  $\left\lceil \frac{C(E, k)}{C(F)} \right\rceil$  button. The saved measures **a** and **b** are retained.

#### **Indirect Measurement using the Pythagoras' Theorem E**

The device can determine a distance based on auxiliary measurements in accordance with the mathematical Pythagoras' theorem. This is useful when a direct measurement cannot be taken.

- ❏ The measured points must be in one line.
- $\Box$  The measuring sequence shown in figures  $\bigcirc$   $\Theta$  $\bm{\Theta}$  must be adhered to.
- ❏ Best results are achieved when the device is turned around a firm point. As an example, place the device against a wall and turn it around the completely folded out stop/rest angle.
- ❏ Use the tracking function to determine the smallest distance rectangular to the target and the greatest distance for the other measurements.
- ❏ The automatic release/timer can be used.
- ❏ Values from the memory can be called up.

#### **Pythagoras I – Determining a Distance**   $\triangleleft$  with 2 Auxiliary Measurements  $\bullet$

- Press pushbutton  $\boxed{4}$  until the  $\boxed{4}$  symbol appears in the display. The laser is activated.
- Aim at the **upper** measuring point and initiate measurement **1** by pressing button  $\frac{1}{\infty}$
- Hold the unit as horizontal as possible. To initiate continuous measuring, press and **hold** button  $\boxed{\underline{\bullet}}$ . When the rapid beep sounds, circle generously around measuring point **2**. Press button to end the measurement.
- The auxiliary measurements and result **l** are indicated in the display.

– Press and **hold** the  $\leq$  button to indicate the additional information on the angles of the triangle.

#### **Pythagoras II – Determining a Distance**   $\blacktriangleleft$ with 3 Auxiliary Measurements <sup>©</sup>

- Press the  $\leq$  button **twice** until the  $\leq$  symbol appears on the display. The laser is activated.
- Aim at the **upper** measuring point and initiate measurement **1** by pressing button  $\left| \frac{\cdot}{\alpha} \right|$
- Hold the unit as horizontal as possible. To initiate **continuous measuring, press and hold** button  $\lfloor \frac{1}{n} \rfloor$ . When the rapid beep sounds, circle generously around measuring point **2**. Press button to end the measurement.
- Aim at the **bottom** measuring point and initiate measurement **3** by pressing button  $\boxed{\underline{\underline{\bullet}}}$

The auxiliary measurements and result **l** are indicated in the display.

– Press and **hold** the  $\lbrack 4\rbrack$  button to indicate the additional information for the partial sections and the minimal distance.

#### **Pythagoras III – Determining a Partial Distance with 3 Auxiliary Measurements** ➒

- Press the  $\boxed{\triangleleft}$  button three times until the  $\boxed{\triangle}$ symbol appears on the display. The laser is activated.
- Aim at the **upper** measuring point and initiate measurement **1** by pressing button  $\boxed{\frac{1}{m}}$ .
- Aim at the **center** measuring point and initiate measurement **2** by pressing button .
- Hold the unit as horizontal as possible. To initiate continuous measuring, press and **hold** button  $\boxed{\pm}$ . When the rapid beep sounds, circle generously around measuring point **2**. Press button  $\boxed{\pm}$  to end the measurement.

The auxiliary measurements and result **l** are indicated in the display.

– Press and **hold** the  $|\triangleleft|$  button to indicate the additional information on the partial sections.

#### **TIMER Automatic Release (Timer)**

The automatic release can be used when measuring and holding the target plate at the same time is required.

- Press pushbutton briefly to start a 5 second countdown.
- By pressing buttons  $\begin{bmatrix} + \end{bmatrix}$   $\begin{bmatrix} \end{bmatrix}$ , the countdown can be prolonged to 60 seconds.

The countdown starts immediately after releasing the button or, when the laser was not activated, after pressing button  $\left[\frac{1}{\infty}\right]$ .

Each of the last  $\overline{5}$  seconds is indicated acoustically.

### **Maintenance and Cleaning**

- ❏ Do not use aggressive cleaning agents; use a soft, moist cloth.
- ❏ Clean the optics using a cleaning cloth for glasses or lenses.
- ❏ Do not attempt to open the device.

If the machine should happen to fail despite the care taken in manufacture and testing, repair should be

carried out by an authorized customer service agent for Würth power tools.

For all correspondence and spare parts orders, always include the article number on the type plate of the machine.

For the current spare parts list of this machine, log into the Internet under "http://www.wuerth.com/ partsmanager" or ask for a copy at your nearest Würth branch office.

#### **Trouble Shooting/Corrective Action**

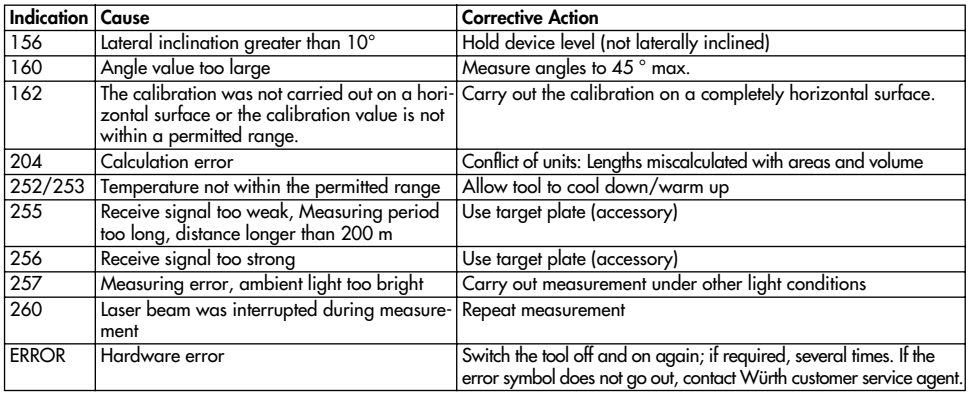

#### **Warranty**

For this Würth tool, we provide a warranty in accordance with statutory/country-specific regulations from the date of purchase (proof of purchase by invoice or delivery note). Damage that has occurred will be corrected by replacement or repair. Damage caused by normal wear, overloading or improper handling is excluded from the warranty.

Claims can only be accepted if the power tool is sent undisassembled to a Würth branch office, your Würth sales representative or a customer service agent for Würth compressed-air and power tools.

#### **Environmental Protection**

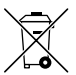

#### **Recycle raw materials instead of disposing as waste.**

Machine, accessories and pakkaging should be sorted for environment-friendly recycling.

The plastic components are labelled for categorized recycling.

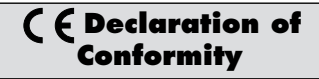

We declare under our sole responsibility that this product is in conformity with the following standards standardization documents: EN 55 022. IEC 61 000-4-2, IEC 61 000-4-3, IEC 61 000-4-8 according to the provisions of the regulations 2004/108/EG.

#### $C\epsilon$  08

Adolf Würth GmbH & Co. KG

2 M<del>uille</del>

P. Zürn A. Kräutle

#### **I Per la Vostra sicurezza**

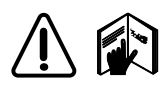

**Per poter lavorare in maniera sicura con la strumento è indispensabile prima leggere completamente le Istruzioni per l'uso**

**e le Indicazioni di sicurezza e rispettare rigorosamente le direttive ivi contenute. Conservare il presente manuale di istruzioni e consegnarlo ad altre persone prima di cedere lo strumento.**

Questo strumento di misurazione utilizza radiazione laser della Classe laser 2 conformemente alla norma IEC 60825-1: 2007. Ciò implica che l'operatore stesso oppure altre persone possono essere abbagliate involontariamente.

Lo strumento risponde a tutti i requisiti richiesti per la tollerabilità elettromagnetica (TEM). Non si esclude che altri strumenti nelle vicinanze del rilevatore di distanze al laser possano subire dei disturbi in caso che gli stessi non dovessero essere sufficientemente schermati per segnali di frequenza radio. Osservare le norme generali di sicurezza di questi strumenti.

#### **I simboli utilizzati hanno il seguente significato:**

## **PERICOLO:**

Situazione potenzialmente pericolosa o uso proibito che possono causare la morte o gravi danni alle persone.

#### /!` **ATTENZIONE:**

Situazione potenzialmente pericolosa o uso proibito che possono causare solo lievi danni alle persone ma gravi danni materiali, finanziari o ambientali.

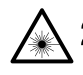

Pericolo di abbaglio attraverso il raggio laser.

Non dirigere lo sguardo verso il raggio laser e mai puntare il raggio verso altre persone od animali.

## **PERICOLO:**

❏ **Mai rivolgere lo sguardo verso il raggio laser e non dirigere il raggio verso altre persone oppure animali.** Il riflesso naturale delle palpebre non rappresenta una protezione sufficiente.

- ❏ **Non dirigere lo sguardo verso il raggio laser attraverso apparecchiature ausiliarie ottiche come p.es. un cannocchiale.** Mezzi ausiliari ottici possono focalizzare il raggio laser in modo pericoloso per l'occhio.
- ❏ **Non scambiare gli occhiali visori per raggio laser per occhiali antilaser.** Essi servono semplicemente ad individuare meglio il raggio laser in caso di luce chiara.
- ❏ **Non rovinare la targhetta di fabbricazione rendendola illeggibile.** La mancanza dell'indicazione relativa alla Classe laser può comportare che l'operatore si comporti imprudentemente con l'apparecchio.
- ❏ **Mai affidare questo apparecchio a minori.** In questo modo potreste mettere in pericolo Voi stessi ed altre persone.
- ❏ **Mai affidare questo apparecchio a minori.** In questo modo potreste mettere in pericolo Voi stessi ed altre persone.

## **ATTENZIONE:**

- ❏ **Non dirigere il raggio verso il sole.** Dirigendo il raggio direttamente verso il sole si può danneggiare il sensore.
- ❏ **Non far cadere l'apparecchio a terra.** L'apparecchio potrebbe subire dei danni e rilevare valori di misurazione errati. Prima di iniziare importanti operazioni di misura, eseguire misure di controllo e controllare il funzionamento dei punti di arresto. Assicurarsi che il gruppo ottico laser sia sempre ben pulito.
- ❏ **Proteggere lo strumento dall'acqua.** Una penetrazione di umidità danneggerebbe il sistema elettronico. Conservare e trasportare lo strumento sempre in astuccio di protezione.
- ❏ **Non si può escludere che altri strumenti ottici possano subire disturbi dovuti al riflesso di luce diffusa.** Verificare se nelle vicinanze vi dovessero essere altri apparecchi ottici.
- ❏ **Utilizzare esclusivamente accessori originali Würth.** L'utilizzo di accessori non esplicitamente consigliati può comportare errori di rilevamento di valori di misura.

#### **Dati tecnici**

#### **Rilevatore di distanze al laser WDM 201**

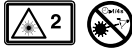

I simboli applicati sullo strumento hanno il seguente significato:

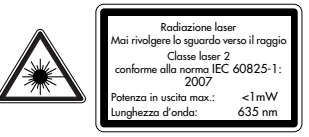

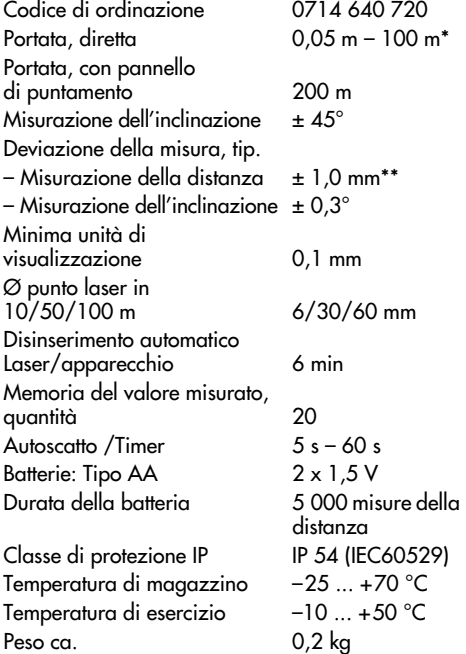

\* Per le situazioni che seguono si consiglia l'utilizzo di un pannello di mira già in caso di basso raggio di azione:

– superficie poco riflettente

- superficie molto riflettente (vetro, metallo, ecc.)
- forte luce ambientale come radiazione diretta del sole

\*\* In caso di condizioni sfavorevoli come p. es. forti variación di temperatura, superficie poco riflettente oppure forte luce ambientale la deviazione della misura può raggiungere fino a 3 mm.

In caso di raggio d'azione superiore a 30 m la precisione peggiora di 0,1 mm/m, nel menu modo per grandi distanze di 0,15 mm/m.

#### **Uso conforme alle norme**

Questo apparecchio è idoneo per la misurazione di distanze e inclinazioni nonché per eseguire calcoli di superfici e volumi. I valori di misurazione rilevati dallo strumento non possono essere utilizzati per controllare o regolare altri strumenti, macchine o impianti. Lo strumento non è adatto per l'utilizzo in ambienti soggetti al pericolo di esplosione.

Per danni provocati da uso non conforme alle norme, risponde esclusivamente l'Utente.

#### **Simboli sul display**

- **1** Funzione principale
- **2** Sottofunzione
- **3** Sensore d'inclinazione
- **4** Timer
- **5** Visualizzazioni per valori intermedi
- **6** Visualizzazione principale
- **7** Visualizzazione dettagliata
- **8** Stato di carica batterie
- **9** Barra di stato
- **10** Livello di zoom
- **11** Display fotocamera
- **12** Reticolo
- **13** Angolo di inclinazione
- **14** Valore distanza misurata

#### **Tastiera**

- **15** Inclinazione, distanza orizzontale, tracciamento
- **16** Funzioni menu/Tasto uguale per calcoli
- **17** Tasto meno per calcoli
- **18** Misurazione trapezio
- **19** Misurazione indiretta funzione Pitagora
- **20** Misurazione di angolo solido
- **21** Memoria del valore misurato/Memoria constante
- **22** Cancellare/Spegnere
- **23** Autoscatto/Timer
- **24** Commutazione piano utile
- **25** Misurazioni di superfici/Misurazioni di volumi
- **26** Tasto più per calcoli
- **27** Fotocamera, tasto zoom
- **28** Accendere l'apparecchio, misurazione distanza, tracking
- **29** Targhetta del modello

#### **Applicazione delle A batterie**

Sostituire le batterie quando sul display appare questo simbolo.

Utilizzare solo batterie alcaline.

Prima di pause di lunga durata, estrarre le batterie in modo da evitare il pericolo di corrosione.

#### **Tipi di posizione B di mira**

Lo strumento può essere utilizzato in posizioni di mira del seguente tipo:

- ❏ Misurazioni dal lato posteriore a partire da una superficie piana ➊.
- ❏ Misurazioni dalla parte anteriore a partire da uno spigolo (Regolare il riferimento di misura!)
- ❏ Misurazioni a partire da un bordo con squadra a cappello ribaltata ad angolo retto verso l'esterno ➋.
- ❏ Misurazioni a partire da angoli con squadra a cappello completamente ribaltata verso l'esterno ➌. Lo strumento rappresenta il punto zero a seconda della posizione della squadra a cappello.
- ☞ Nel corso dell'operazione di misurazione non è permesso coprire la parte ottica.

#### **Impostazioni menu C**

Premendo a **lungo** questo tasto si attiva il **MENU** menu.

> Premendo **brevemente** questo tasto si viene guidati attraverso le funzioni.

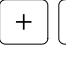

 $\equiv$ MENU

> Questi tasti guidano attraverso le opzioni dell'impostazione.

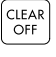

Premere questo tasto se si vuole abbandonare il menu senza la memorizzazione delle impostazioni.

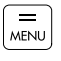

Premere a **lungo** questo tasto per memorizzare le nuove impostazioni.

### **Unità per misurazioni della distanza**

Selezionare l'unità di misura e la precisione dello strumento

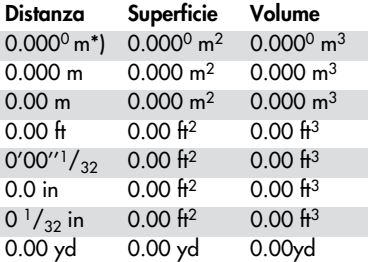

\* Risoluzione 0,1 mm

### **Illuminazione del display**

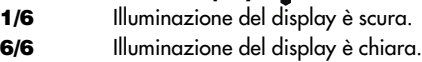

## **Offset**

Nella funzione offset un valore predefinito viene sommato oppure sottratto automaticamente ai valori misurati.

Selezionare il valore con il tasto  $\lceil + \rceil$  oppure il tasto  $\Box$ . Premendo il tasto più a lungo, i valori cambiano più velocemente.

Dopo la memorizzazione sul display compare il relativo simbolo  $\vartriangle^*$  oppure  $\vartriangle^-.$ 

#### **Sensore d'inclinazione**

☑

Il sensore è acceso. Il sensore è spento.

### **Calibratura del sensore di inclinazione**

Premere il tasto  $\frac{1}{\infty}$  per la prima misurazione.

- Ruotare lo strumento in posizione orizzontale di 180°.
- Premere il tasto  $\equiv$  per la conferma della modifica della posizione.
- Premere il tasto $\frac{1}{\infty}$ ) per la seconda misurazione.

Il sensore di inclinazione è calibrato.

### **Impostazioni della fabbrica**

 $\triangledown$ Impostazioni della fabbrica attivate.

Impostazioni della fabbrica non attivate.

**NOTA:** Attivando le impostazioni della fabbrica vanno perse le impostazioni del menu auto selezionate e tutti i valori memorizzati.

### **Display fotocamera**

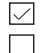

Il display è in bianco/nero. Il display è a colori.

### **Impostazione del segnale acustico**

☑

 $\overline{\smile}$ 

- Il segnale è attivato.
- Il segnale è disattivato.

## **Grandi distanze (LR)**  $\overline{\mathbf{I}}$  in

La funzione è attivata.

La funzione è disattivata.

Attivare la funzione in caso di misurazioni a grandi distanze e forte luce solare oppure superficie di mira molto poco riflettente. In caso misurazioni superiori a 30 m possono verificarsi tempi di misurazione più lunghi, utilizzare uno stativo ed attivare la misurazione con il tasto **23**.

Allo spegnimento dello strumento la regolazione viene resettata.

#### **Unità per misurazioni dell'inclinazione**

#### **Inclinazione**

 $± 0.0^\circ$ 0.0 % mm/m in/ft

## **Avviamento**

**PERICOLO: Non rivolgere lo sguardo sul raggio laser!**

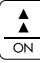

### **Attivazione dello strumento**

Sul display appare l'indicazione dello stato della batteria. Lo strumento si trova nel modo operativo di base ed è pronto per la prima operazione di misura.

Premere di nuovo il tasto [text] per attivare una misurazione.

☞ Lo strumento si spegne automaticamente 6 minuti dopo l'ultima pressione di tasto.

# CLEAR

## **Cancellare**

Il valore visualizzato viene cancellato dopo la conferma. Nell'ambito delle funzioni di misurazione «Superficie» e «Volume» è possibile cancellare le singole distanze e procedere ad un nuovo rilevamento di valore di misura.

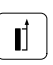

## **Arresto davanti/dietro**

Subito dopo la messa in funzione dello strumento, il punto zero per tutte le misurazioni si trova sul bordo posteriore dello strumento.

– Premere **1 x brevemente** il tasto (breve segnale acustico):

Il punto zero per tutte le misurazioni si trova sul bordo anteriore dello strumento.

– Premere **2 x brevemente** il tasto (breve segnale acustico): Il punto zero per tutte le misurazioni è il

punto centrale del supporto dello stativo.

– Premere **3 x brevemente** il tasto (lungo segnale acustico): Il punto zero è di nuovo sul bordo posteriore dello strumento.

**CLEAR** 

#### OFF **Spegnimento dello strumento**

– Per spegnere lo strumento premere a **lungo** il tasto.

## **Operazione di misura D**

**PERICOLO: Mai dirigere il raggio laser verso altre persone o animali!**

#### **Misurazione di una distanza**

Accendere il laser con il tasto [1]. Puntare il laser sul punto richiesto ed attivare una misura della distanza premendo di nuovo brevemente il tasto 1. La distanza misurata viene visualizzata sul display.

**NOTA:** Sulle superfici seguenti si possono verificare errori di misurazione: liquidi incolore, vetro, polistirolo, superfici semipermeabile, superfici lucide. Operazioni di misurazione su superfici scure e opache comportano un aumento del tempo di misurazione.

### **Misurazione in continuo (Tracking)**

La misurazione in continuo è adatta per rilevare la diagonale di una stanza ➍ (distanza massima rilevata) oppure la distanza ad angolo retto su una parete  $\Theta$  (distanza minima rilevata). Altrettanto è possibile eseguire un tracciamento delle distanze ➏.

Accendere il laser con il tasto  $\left[\frac{1}{\infty}\right]$ . Puntare il laser sul punto richiesto ed attivare la misurazione in continuo premendo di nuovo a **lungo** il tasto  $\boxed{\triangle}$ . Nel corso dell'operazione di misura si deve muovere il punto laser sopra il punto richiesto.

Durante la misurazione suona un segnale acustico veloce.

Terminare l'operazione di misura premendo il tasto  $\left|\frac{1}{\infty}\right|$ . Sul display si visualizza la distanza massima, quella minima e quella rilevata per ultima.

#### ∣ ن≛ا ∣ **Memoria costante**

Una misura della distanza, della superficie oppure del volume a scelta può essere memorizzata nella memoria di transito ed essere nuovamente richiamata:

Effettuare una misurazione di distanza.

Tenere premuto il tasto fino a quando un segnale acustico conferma la memorizzazione.

Il valore memorizzato può essere nuovamente richiamato in un qualsiasi momento premendo brevemente il tasto | إنشا

– Premere il tasto  $\sqrt{\frac{m}{\mu_{\text{ENO}}}}$  per utilizzare questo valore per ulteriori calcoli.

#### ∣ ل≛ا | **Memoria del valore misurato**

Premere due volte il tasto per richiamare in sequenza inversa i 20 valori misurati rilevati per ultimi.

Per muoversi utilizzare i tasti  $\lceil + \rceil$  e  $\lceil - \rceil$ .

Premere il tasto  $\left|\frac{=}{{\bf e}^n}{{\bf e}^n}\right|$  per utilizzare per un calcolo il valore misurato visualizzato.

Per cancellare la memorizzazione di un valore misurato è necessario premere contemporaneamente i tasti  $\left| \frac{11}{2} \right|$  e  $\left| \frac{CIEAR}{OFF} \right|$ .

#### **Mirino elettronico**

L'apparecchio è dotato di un mirino elettronico (funzionante come una fotocamera) che visualizza direttamente sul display il punto di misura. Il reticolo **12** attivato visualizza la posizione anche se il punto laser non è visibile.

Premere il tasto  $\bigcirc$  per attivare la funzione.

Premere nuovamente il tasto  $\boxed{\oplus}$  per attivare lo zoom (da 1x a 4 x).

Con l'attivazione di un'altra funzione di misura, il mirino viene disattivato.

Con i tasti  $\Box$  o  $\Box$  la luminosità del display fotocamera può essere adattata in 6 livelli.

#### **Funzioni di misurazione**

#### **Addizione/Sottrazione**

- Misurare una distanza.
- Premere il tasto  $\Box$  oppure  $\Box$ .
- Misurare una 2° distanza.
- Premere il tasto  $\left[\frac{m}{M_{\text{ENO}}}\right]$ .

Vengono visualizzati entrambi i valori misurati ed il risultato.

# **Calcolo di superfici**

- Premere **brevemente** il tasto. Il simbolo delle superfici  $\bullet$  appare sul display ed il laser è acceso.
- Premere il tasto  $\boxed{\frac{1}{\infty}}$  e rilevare la prima misura di lunghezza (p. es<del>. lunghezza).</del>
- Premere il tasto  $\frac{1}{\sqrt{2}}$  e rilevare la seconda misura di lunghezza (p. es. larghezza).

I due valori di misurazione ed il valore calcolato della superficie appaiono sul display.

#### **La valore di misura della superficie è corretto soltanto se le misurazioni vengono eseguite ad angolo reciprocamente retto**

– Premere **a lungo** il tasto per visualizzare il perimetro.

#### $\rightarrow$ **Calcolo del volume**

- Premere il tasto **due volte**. Il simbolo di volume appare sul display ed il laser è acceso.
- Premere il tasto  $\left[\frac{1}{\infty}\right]$  e rilevare la prima misura di lunghezza (p. es. lunghezza).
- Premere il tasto  $\left[\frac{1}{\infty}\right]$  e rilevare la seconda misura di lunghezza (p. es. larghezza).
- Premere il tasto  $\left[\frac{1}{\infty}\right]$  e rilevare la terza misura di lunghezza (p. es. altezza).

I tre valori di misurazione ed il valore calcolato del volume appaiono sul display.

#### ☞ **La valore di misura del volume è corretto soltanto se le misurazioni vengono eseguite ad angolo reciprocamente retto.**

– Premere **a lungo** il tasto  $\bullet$  per visualizzare le informazioni supplementari per il perimetro, la superficie della parete e la superficie del soffitto.

# **Calcolo del trapezio (1)**

- Premere **una volta** il tasto. Il simbolo del trapezio compare sul display ed il laser è acceso.
- Premere il tasto $\frac{1}{\infty}$  e misurare la prima misura di lunghezza (p. es. altezza 1).
- Premere il tasto  $\frac{1}{\infty}$  e misurare la seconda misura di lunghezza (p. es. larghezza).
- Premere il tasto  $\frac{1}{\infty}$  e misurare la terza misura di lunghezza (p. es. altezza 2).

Il risultato compare sul display.

– Premere **a lungo** il tasto per visualizzare le ulteriori informazioni per l'angolo di inclinazione e la superficie del trapezio.

### **Calcolo del trapezio (2)**

– Premere **due volte** il tasto. Il simbolo del trapezio compare sul display ed il laser è acceso.

- Premere il tasto  $\frac{1}{\infty}$  e misurare la prima misura di lunghezza.
- Premere il tasto  $\frac{1}{\infty}$  e misurare la seconda misura di lunghezza e l'angolo di inclinazione. L'angolo di inclinazione viene misurato tra +45° e -45°.
- Il risultato compare sul display.
- Premere **a lungo** il tasto per visualizzare le ulteriori informazioni per l'angolo di inclinazione o la superficie del trapezio.

### **Calcolo della superficie del triangolo F**

- Premere il tasto  $|\triangle|$ . Il simbolo  $\triangle$  compare sul display.
- Premere il tasto  $\left|\frac{1}{\infty}\right|$  e rilevare la prima misura di lunghezza.
- Premere il tasto  $\left| \frac{1}{\alpha} \right|$  e rilevare la seconda misura di lunghezza.
- Premere il tasto  $\left|\frac{1}{\infty}\right|$  e rilevare la terza misura di lunghezza.
- Il risultato compare sul display.
- Premere **a lungo** il tasto  $|\triangle|$  per visualizzare le ulteriori informazioni per l'angolo dell'ambiente ed il perimetro del triangolo.

#### **Misurazione delle inclinazioni**

- Durante la misurazione tenere l'apparecchio con il display rivolto verso l'alto, possibilmente senza inclinazione trasversale (±10°).
- Premere **brevemente** il tasto 2. Il simbolo  $\approx$ compare sul display. L'angolo momentaneo d'inclinazione viene visualizzato, a seconda dell'impostazione del menu, in «°» oppure «%».
- Con il tasto  $\boxed{\triangle}$  attivare il laser ed allineare per la misurazione dell'inclinazione.
- Premere il tasto  $\boxed{\pm}$  e misurare l'angolo.

L'angolo misurato e la distanza compaiono sul display.

## **Misurazione della distanza orizzontale**

- Premere **due volte** il tasto  $\boxed{\overset{\sim}{\longrightarrow}}$ . Il simbolo  $\frac{\sim}{\sim}$ compare sul display.
- Premere il tasto  $\boxed{\pm}$ . L'angolo misurato, la distanza e la distanza orizzontale calcolata compaiono sul display.

Dopo la misurazione, l'apparecchio ritorna nel modo distanza.

– Premere **a lungo** il tasto  $\boxed{\triangle}$  per visualizzare le ulteriori informazioni per l'angolo di inclinazione, la distanza oppure l'altezza indiretta.

# **Funzione di tracciamento D**

Per la marcatura uniforme di distanze possono essere immesse e memorizzate due distanze **a** e **b**. Nella misurazione successiva, la distanza misurata attualmente viene confrontata con il valore misurato distanza **a** e la differenza viene indicata sul display.

- Premere **tre volte** il tasto  $\left| \frac{\mathcal{A}}{\mathcal{A} \mathcal{A}} \right|$ . Sul display compare il simbolo ﷺ della tunzione di tracciamento e la misura **a** lampeggia.
- Immettere la misura **a** con i tasti + memorizzare con il tasto  $\left[\frac{m}{N_{\text{ENO}}}\right]$ .
- Successivamente immettere la misura **b** e memorizzare. Premere il tasto  $\boxed{\pm}$  per effettuare la misurazione.
- Allineare il raggio laser e spostare l'apparecchio osservando il display. Le frecce sul display indicano in quale direzione l'apparecchio deve essere spostato.
- Quando il segnale acustico e la visualizzazione 0,000 cambiano. Il valore misurato sull'ultimo arresto coincide con la misura **a**. Marcare questo punto.
- Continuare a spostare l'apparecchio in direzione misura **a** + **b** e marcare il secondo punto determinato. La prossima misura da individuare si trova ora  $\alpha \dot{a} + b + b$  ecc.

Il successivo valore misurato viene visualizzato di volta in volta nella visualizzazione intermedia più in basso.

La funzione può essere terminata con il tasto  $\left[\frac{\text{CIEM}}{\text{OFF}}\right]$ . Le misure memorizzate **a** e **b** rimangono.

#### **Misurazione indiretta tramite la funzione Pitagora E**

Lo strumento è in grado di rilevare una distanza partendo dalla base di misurazioni ausiliarie e basandosi sul principio matematico del teorema di Pitagora. Questa funzione è necessaria quando non è possibile eseguire una misurazione diretta.

- ❏ I punti di misurazione devono trovarsi su una stessa linea.
- ❏ La sequenza delle misurazioni indicata nelle figure  $\bm{\heartsuit} \bm{\odot} \bm{\Theta}$  deve essere rispettata.
- ❏ I migliori risultati si hanno quando lo strumento viene girato su un punto fisso. Per esempio, poggiare lo strumento ad una parete e ruotare la squadra a cappello completamente ribaltata verso l'esterno.
- ❏ Utilizzare la funzione Tracking per rilevare la distanza minima ad angolo retto rispetto al punto di mira e la distanza massima nel caso delle altre misurazioni.
- ❏ È possibile utilizzare l'autoscatto.
- ❏ È possibile richiamare valori dalla memoria.

#### **Pitagora I – rilevazione di un segmento di misura con 2 misurazioni ausiliarie**  ➐

- Premere il tasto  $\mathbb{R}$ , fino a far visualizzare il simbolo  $\mathcal{A}$  sul display. Il laser è acceso.
- Puntare sul punto di misura superiore e con il tasto  $\boxed{\frac{1}{m}}$  effettuare la misurazione **1**.
- Tenere possibilmente l'apparecchio orizzontale. Per attivare la misurazione continua premere a **lungo** il tasto <u>| : |</u> . Quando suona il segnale acustico veloce, ruotare molte volte con il laser intorno al punto di misura **2**. Premere il tasto per terminare la misurazione.

Le misurazioni ausiliarie ed il risultato **l** appaiono sul display.

– Premere **a lungo** il tasto  $\boxed{\triangleleft}$  per visualizzare le ulteriori informazioni per l'angolo del triangolo.

#### **Pitagora II – rilevazione di un segmento di misura con 3 misurazioni ausiliarie** ➑

- Premere **due volte** il tasto [⊲] fino a quando il simbolo  $\Box$ ) compare sul display. Il laser è acceso.
- Puntare sul punto di misura superiore e con il tasto  $\boxed{\frac{1}{\infty}}$  effettuare la misurazione **1**.
- Tenere possibilmente l'apparecchio orizzontale. Per attivare la misurazione continua premere a **lungo** il tasto <u>| : |</u> . Quando suona il segnale acustico veloce, ruotare molte volte con il laser intorno al punto di misura **2**. Premere il tasto per terminare la misurazione.
- Puntare sul punto di misura **inferiore** e con il tasto effettuare la misurazione **3**.

Le misurazioni ausiliarie ed il risultato **l** appaiono sul display.

– Premere **a lungo** il tasto  $\leq$  per visualizzare le ulteriori informazioni per i segmenti parziali e la distanza minima.

#### **Pitagora III – rilevazione di un segmento parziale di misura con 3 misurazioni ausiliarie** ➒

- Premere **tre volte** il tasto <sub>[</sub>⊲] fino a quando compare sul display il simbolo  $\mathcal{A}$ . Il laser è acceso.
- Puntare sul punto di misura superiore e con il tasto  $\boxed{\frac{1}{m}}$  effettuare la misurazione **1**.
- Puntare sul punto di misura **centrale** e con il tasto effettuare la misurazione **2**.

– Tenere possibilmente l'apparecchio orizzontale. Per attivare la misurazione continua premere a **lungo** il tasto  $\boxed{\frac{1}{\infty}}$ . Quando suona il segnale acustico veloce, ruotare molte volte con il laser intorno al punto di misura **3**. Premere il tasto per terminare la misurazione.

Le misurazioni ausiliarie ed il risultato **l** appaiono sul display.

– Premere **a lungo** il tasto per visualizzare le ulteriori informazioni per i segmenti parziali.

#### **TIMER Autoscatto (Timer)**

L'autoscatto può essere utilizzato quando si eseguono operazioni di misura e contemporaneamente si deve tenere la piastra di puntamento.

- Premere brevemente il tasto per avviare il conto alla rovescia di 5 sec.
- Premendo il tasto  $\lceil + \rceil$   $\lceil \rceil$  il countdown può essere prolungato fino a 60 sec.

Il countdown inizia immediatamente al rilascio del tasto oppure, se il laser non era stato ancora accesso, premendo il tasto  $\boxed{\triangle}$ .

Gli ultimi 5 secondi vengono segnalati acusticamente con suoni emessi con un'intermittenza di un secondo.

#### **Cura e manutenzione**

- ❏ Non utilizzare detergenti che abbiano proprietà aggressive ma bensì soltanto uno straccio morbido umido.
- ❏ Pulire la parte ottica utilizzando appositi fazzolettini per occhiali o lenti.
- ❏ Mai tentare di aprire lo strumento.

Se nonostante gli accurati procedimenti di produzione e di controllo la macchina dovesse guastarsi, la riparazione va fatta effettuare da un punto di assistenza autorizzato per gli elettroutensili Würth.

Per ogni tipo di richiesta o di ordinazione di pezzi di ricambio, è indispensabile comunicare sempre il codice articolo riportato sulla targhetta di fabbricazione della macchina.

L'attuale distinta dei pezzi di ricambio di questa macchina può essere consultata nel sito Internet «http://www.wuerth.com/partsmanager» oppure è possibile richiederla presso la più vicina filiale Würth.

### **Messaggi di errori/Rimedi**

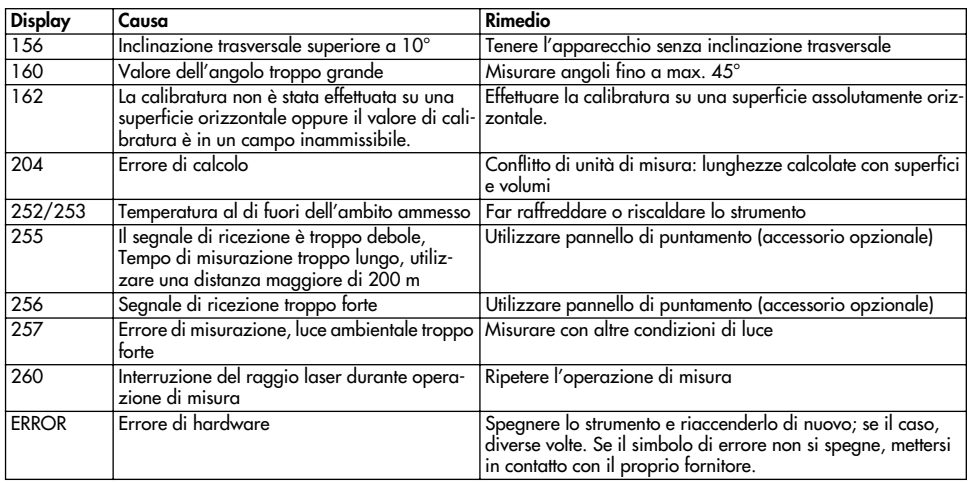

#### **Garanzia legale**

Per questo prodotto Würth, la garanzia è conforme alle disposizioni di legge vigenti nei singoli Paesi, a partire dalla data di acquisto (faranno fede la fattura o la bolla di consegna). I difetti subentrati vengono eliminati attraverso una fornitura di ricambio oppure provvedendo alle dovute riparazioni.

Si esclude ogni prestazione di garanzia in caso di danni dovuti a normale usura, a sovraccarico, oppure a trattamento ed impiego inappropriato.

Reclami possono essere riconosciuti esclusivamente se l'apparecchio viene consegnato non smontato ad una filiale Würth, al Vostro rivenditore di fiducia Würth oppure ad un Centro di Assistenza Clienti autorizzato Würth per utensili pneumatici ed elettroutensili.

#### **Avvertenze per la protezione dell'ambiente**

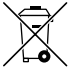

#### **Recupero di materie prime, piuttosto che smaltimento di rifiuti**

Apparecchio, accessori ed imballaggio dovrebbero essere inviati ad una riutilizzazione ecologica.

I componenti in plastica sono contrassegnati per il riciclaggio selezionato.

#### **Dichiarazione di conformità**

Assumendone la piena responsabilità, dichiariamo che il prodotto è conforme alle seguenti normative ed ai relativi documenti: EN 55 022, IEC 61 000-4-2, IEC 61 000-4-3, IEC 61 000-4-8 in base alle prescrizioni delle direttive 2004/108/EG.

## $C\epsilon$  08

Adolf Würth GmbH & Co. KG

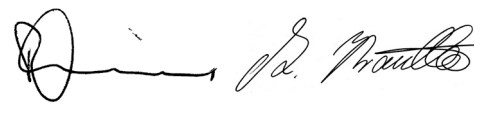

P. Zürn A. Kräutle